## **BAB V**

## **IMPLEMENTASI DAN PENGUJIAN**

#### **5.1 IMPLEMENTASI PROGRAM**

Implementasi program digunakan untuk menerapkan perancangan halaman yang ada pada program. Adapun implementasi *Geographic Information System*  (GIS) Peresebaran Lereng di Provinsi Jambi pada PT. Endah Bangun Nagara Consultant berbasis website dapat dilihat sebagai berikut :

1. Halaman Beranda

Halaman beranda merupakan halaman pertama setelah pengguna sistem melakukan membuka website. Dimana halaman ini menampilkan informasi mengenai PT. Endah Bangun Nagara Consultant dan terdapat menu-menu untuk menampilkann informasi yang lain.

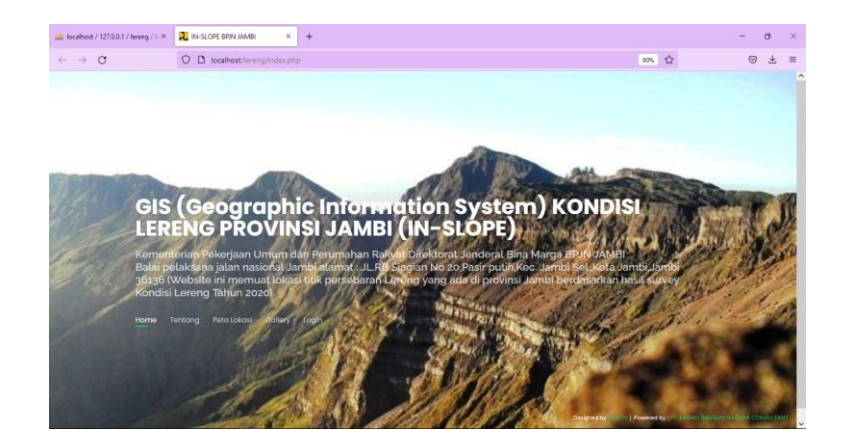

**Gambar 5.1 Halaman Beranda**

Gambar 5.1 halaman beranda merupakan hasil implementasi dari rancangan pada gambar 4.26

2. Halaman Tentang

Halaman tentang merupakan halaman yang sekilas mengenai apa itu lereng dan longsor yang dapat dikelola dengan diubah dan dihapus.

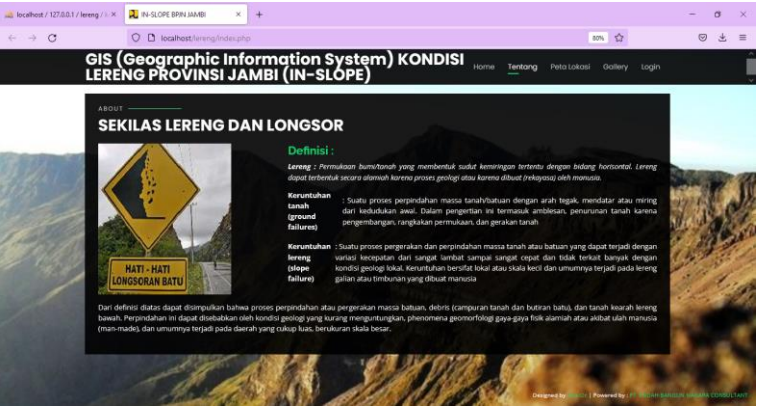

**Gambar 5.2 Halaman Tentang**

Gambar 5.2 halaman profil merupakan hasil implementasi dari rancangan pada gambar 4.27

3. Halaman Peta Lokasi

Halaman peta lokasi merupakan halaman yang menampilkan persebaran lokasi lereng pada provinsi jambi yang berbentuk peta atau *Maps* yang dapat dikelola dengan diubah dan dihapus.

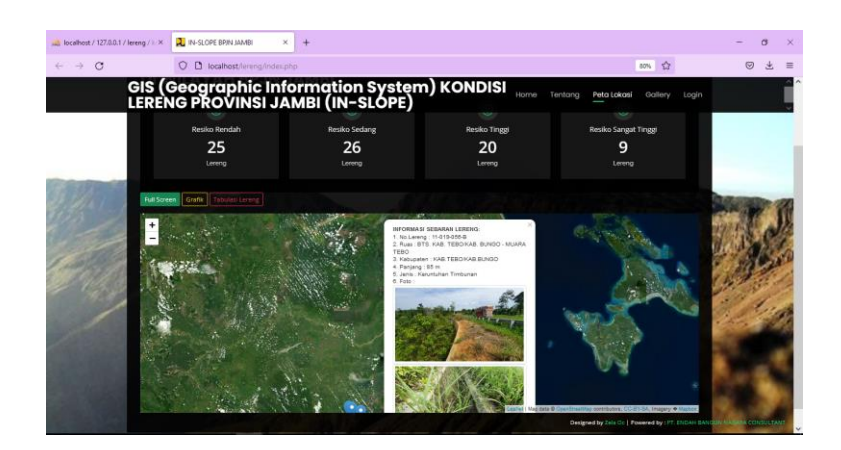

**Gambar 5.3 Halaman Peta lokasi**

Gambar 5.4 halaman peta lokasi merupakan hasil implementasi dari rancangan pada gambar 4.28.

Pada halaman peta lokasi ada beberapa menu untuk menampilkan informasi mengenai persebaran lokasi lereng yang ada di provinsi jambi pada gambar 5.5 dibawah ini merupakan implementasi dari gambar 4.31 yang merupakan rancangan halaman *full screen* halaman peta atau *maps* persebaran lereng di provinsi jambi

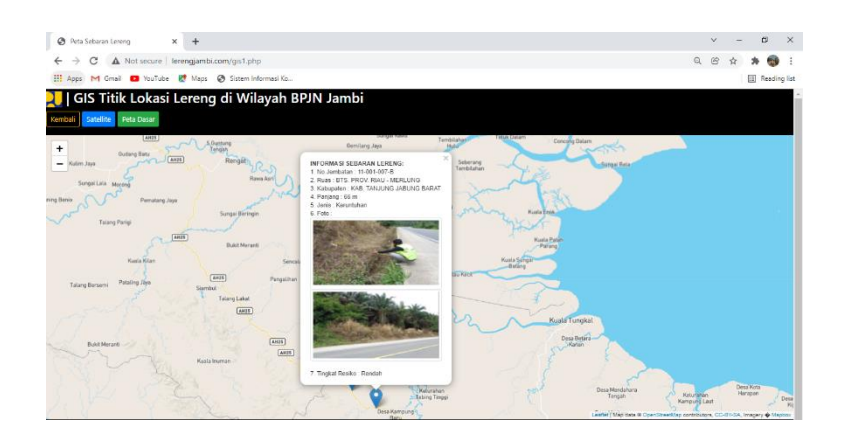

**Gambar 5.4 Halaman** *Full Screen*

Selain menggambarkan rancangan *full screen* peta lokasi pada tampilan website juga menampilkan informasi bentuk grafik dari persebaran lereng yang memuat data-data kondisi lereng pada gambar 5.6 yang merupakan implementasi dari gambar 4.29

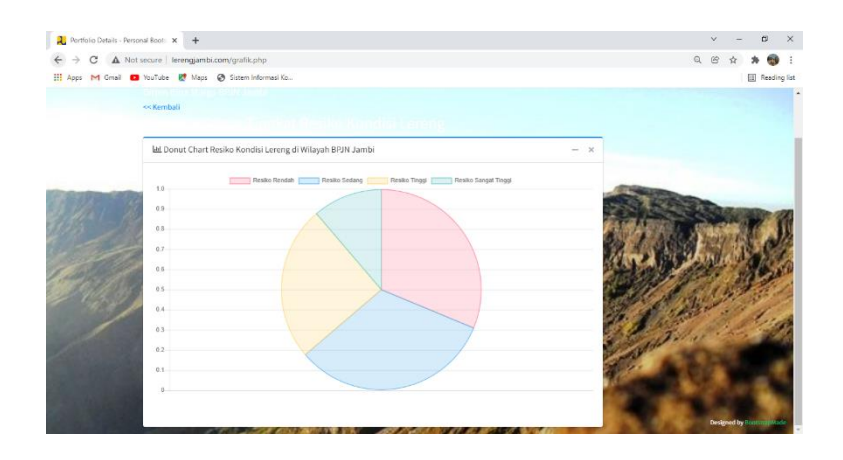

**Gambar 5.5 Halaman Grafik**

Selain menggambarkan rancangan *full screen* dan grafik peta lokasi pada tampilan website juga meanmpilkan informasi data dari kondisi lereng yang berbentuk tabulasi gambar 5.7 yang merupakan implementasi dari gambar 4.30

|                        | Daftar Tabel Kondisi Lewing<br>$\times$<br>$\ddot{}$          |                         |                            |                             |                    |                      | $\sim$            |      | $\alpha$          | $\times$ |
|------------------------|---------------------------------------------------------------|-------------------------|----------------------------|-----------------------------|--------------------|----------------------|-------------------|------|-------------------|----------|
|                        | A Not secure   lerengjambi.com/data%20lereng.php<br>c         |                         |                            |                             |                    |                      | $\Omega$          |      |                   |          |
| <b>HI Apps</b>         | M Gmail <b>D</b> YouTube <b>R'</b> Maps @ Sistem Informasi Ko |                         |                            |                             |                    |                      |                   |      | Reading list      |          |
|                        |                                                               |                         |                            |                             |                    |                      |                   |      |                   |          |
|                        | Bina Marga BPJN Jambi                                         |                         |                            |                             |                    |                      |                   |      |                   |          |
|                        | Data Kondisi Lereng di Wilayah BPJN Jambi                     |                         |                            |                             |                    |                      |                   |      |                   |          |
|                        | ALC: NOT BUILDING A                                           |                         |                            |                             |                    |                      |                   |      |                   |          |
|                        | Jingal Sanget Tinggi                                          |                         |                            |                             |                    |                      |                   |      |                   |          |
|                        |                                                               |                         |                            |                             |                    |                      |                   |      |                   |          |
|                        | <b>TAMPIL SEMUA DATA</b>                                      |                         |                            |                             |                    |                      |                   |      |                   |          |
|                        | Show $10 - 2$ entries<br>Not No.Lereng                        | <b>KM/STA</b>           | Dimensi                    | Koordinat                   | Inspeksi & Jenis   | Tingkat Resiko: Foto |                   | Foto |                   |          |
|                        | 11-001-007-8                                                  | $160 - 160 - 065$       | Panjang: 66 m              | LatLng/-1.0605.102.9267)    | Insocksi : Rockala | Rendah               | 110010078.9.1.log |      | 110010078 0 2 lpg |          |
|                        | BTS. PROV. RIAU - MERLUNG<br>KAR TANJUNG JARUNG BARAT         |                         | Tinggi: 21 m<br>Sudut : 65 |                             | Jens: Kennishan    |                      |                   |      |                   |          |
|                        | 11-001-008-R                                                  | $170 + 965 - 171 + 054$ | Paniang: 89 m              | 1.all.ng(-1.012.102.8822)   | Inspekt - Redata   | Rendah.              |                   |      |                   |          |
|                        | <b>BTS PROV RIAU - MERLUNG</b><br>KAB, TANJUNG JABUNG BARAT   |                         | Tinggi : 20 m<br>Sudut: 26 |                             | Jenia Kerumuhan    |                      |                   |      |                   |          |
|                        | 11-001-000-R                                                  | $178 - 858 - 178 + 963$ | Panjang: 104 m             | LatLng(.0.9927.102.0056)    | Inspoksi : Borksia | Rendah               |                   |      |                   |          |
|                        | BTS PROV RUU . NERUNG<br>KAR TANJUNG JARUNG RARAT             |                         | Tinggi: 15 m<br>Sadot: 40  |                             | Jenis: Kemphitian  |                      |                   |      |                   |          |
|                        | 11-001-010-A                                                  | $181 + 188 - 181 + 323$ | Panieno: 158 m             | EalLing (-0.985, 102, 7893) | Insocksi: Berkala  | Rendah               |                   |      |                   |          |
|                        | <b>BTS PROV RIAU - MERLUNG</b>                                |                         | Tinggi: 15 m               |                             | Jenis Kennfchan    |                      |                   |      |                   |          |
| $\mathbf{z}$<br>x<br>5 | KAB, TANJUNG JABUNG BARAT<br>11.002.003.B                     | $90 - 90 + 243$         | 5464:42<br>Panjang: 243 m  | Lati.ng/-1.3121.103.2218)   | Inspeksi : Berkala | Rendah               |                   |      |                   |          |

**Gambar 5.6 Halaman Tabulasi**

#### 4. Halaman *Gallery*

Halaman *Gallery* menampilkan gambar-gambar kondisi lereng di provinsi Jambi yang dapat dikelola dengan diubah dan dihapus.

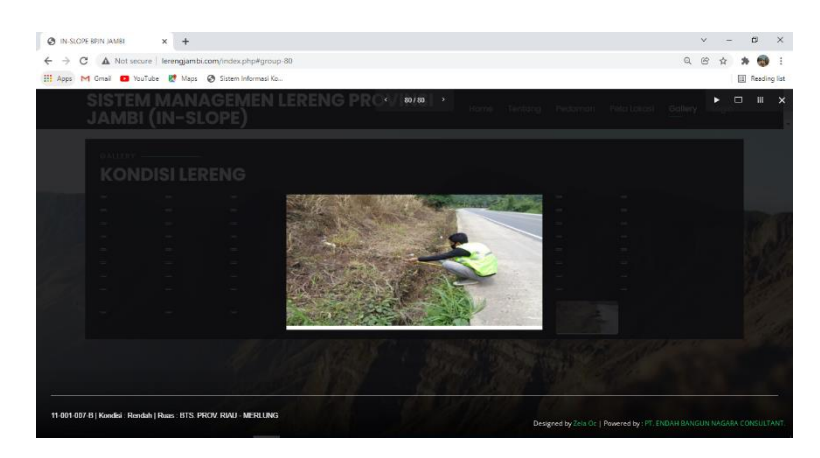

**Gambar 5.7 Halaman** *Gallery*

Gambar 5.8 halaman *gallery* merupakan hasil implementasi dari rancangan pada gambar 4.31.

5. Login

Halaman login merupakan halaman yang berisikan form yang terdapat kolom nama pengguna dan password yang digunakan untuk masuk ke halaman beranda.

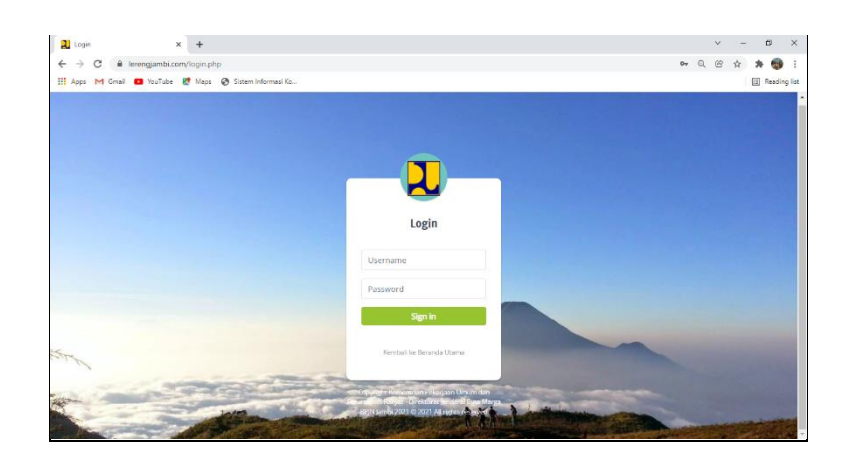

**Gambar 5.8 Halaman Login**

Gambar 5.9 halaman login merupakan hasil implementasi dari rancangan pada gambar 4.32 dan gambar 4.47.

6. Halaman Input Data Lereng

Halaman input data lereng merupakan halaman yang berisikan form nomor lereng, provinsi, ruas, pilih kabupaten, STA/KM, masukan koordinat(lat\_long), panjang(m), tinggi(m), sudut, inspeksi, jenis keruntuhan, resiko, nilai resiko, tahun penaganan.

| IN-SLOPE                                                                                                    | $\times$ $\,$<br>$\ddot{}$                                                  |                        |              |       |           | $\checkmark$ | $\sim$ | $\alpha$ | $\times$       |
|----------------------------------------------------------------------------------------------------|-----------------------------------------------------------------------------|------------------------|--------------|-------|-----------|--------------|--------|----------|----------------|
| $Q \circledR$<br>$\leftarrow$<br>C<br>lerengjambi.com/admin/data/index.php?page=form_lereng<br>$\rightarrow$ |                                                                             |                        |              |       |           |              |        | ۰        | <b>ALC</b>     |
| [1] Apps   M Gmail   20 YouTube   Maps   @ Sistem Informasi Ko                                               |                                                                             |                        |              |       |           |              |        |          | Reading list   |
| <b>Q</b> Super Admin                                                                                         | Sistem Informasi Kandisi Lereng Provinsi Jambi                              |                        |              |       |           |              |        |          | $Q = 20$ . III |
| $\mathbf{Q}$<br>Search                                                                                       | Form Input Data   LIHAT DATA LERENG                                         |                        |              |       |           |              |        |          |                |
| <b>2</b> Dailboard                                                                                           |                                                                             |                        |              |       |           |              |        |          |                |
| C Inkep/s Kemantapan K                                                                                       | Nomar Lereng                                                                |                        |              |       |           |              |        |          |                |
| <b>Data Liveng</b><br>×                                                                                      | Provinsi                                                                    |                        |              |       |           |              |        |          |                |
| <b>D</b> Pedaman<br>$\epsilon$                                                                               | Ruas                                                                        |                        |              |       |           |              |        |          |                |
| <b>A</b> Data User<br>$\epsilon$<br><b>O</b> relies                                                          | Pilh Kabupaten                                                              |                        | $\checkmark$ |       |           |              |        |          |                |
|                                                                                                    | <b>STA/VOV</b>                                                              |                        |              |       |           |              |        |          |                |
|                                                                                                    | Masukkan Koordinat (Lat. Long)                                              |                        |              |       |           |              |        |          |                |
|                                                                                                    | Ponjong (m)                                                                 | Tinggi (m)             |              | Sudut | Inopolisi |              |        |          |                |
|                                                                                                    | Jenis Keruntuhan                                                            | $ightharpoonup$ Reslio | $\checkmark$ |       |           |              |        |          |                |
|                                                                                                    | Nilai Resilco                                                               |                        |              |       |           |              |        |          |                |
|                                                                                                    | <b>Talsan Penanganan</b>                                                    | $\sim$                 |              |       |           |              |        |          |                |
|                                                                                                    | Post Cancel                                                                 |                        |              |       |           |              |        |          |                |
|                                                                                                    |                                                                             |                        |              |       |           |              |        |          |                |
|                                                                                                    |                                                                             |                        |              |       |           |              |        |          |                |
|                                                                                                    | Copyright © 2021 Kementerian Pelorjaan Umum dan Perumahan Rakyat, 07:N JAME |                        |              |       |           |              |        |          | Version 1.1.0  |

**Gambar 5.9 Halaman Input Data Lereng**

Gambar 5.9 halaman input data lereng merupakan hasil implementasi dari rancangan pada gambar 4.33 dan gambar 4.48.

7. Halaman Input Kemantapan

Halaman input kemantapan merupakan halaman yang berisikan form pilih kabupaten, kondisi rendah, kondisi sedang kondisi tinggi, tahun survey, keterangan.

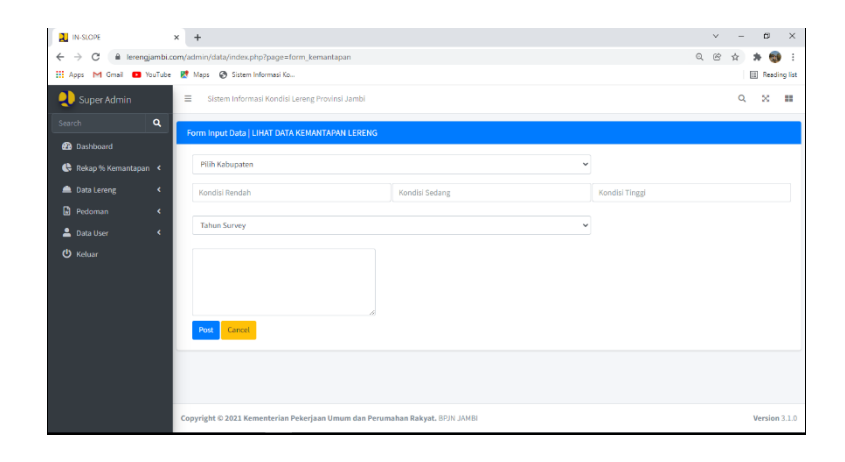

#### **Gambar 5.10 Halaman Input Kemantapan**

Gambar 5.11 halaman input kemantapan merupakan hasil implementasi dari rancangan pada gambar 4.35.

8. Halaman Input Pedoman

Halaman input pedoman merupakan halaman yang berisikan form judul pedoman, deskripsi, *upload* dokumen.

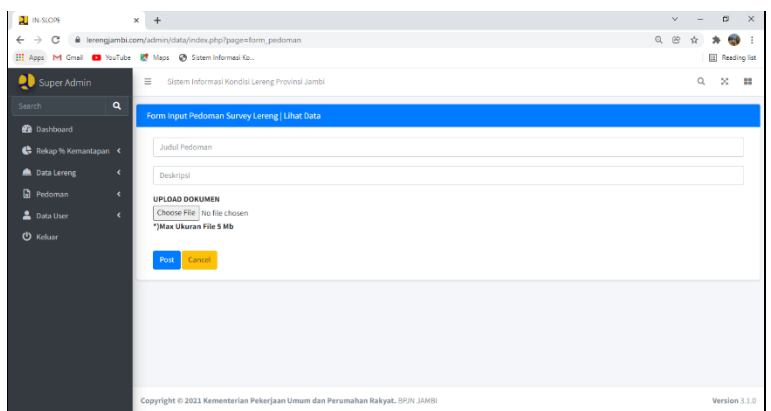

**Gambar 5.11 Halaman Input pedoman**

Gambar 5.12 halaman input pedoman merupakan hasil implementasi dari rancangan pada gambar 4.36.

9. Halaman Input *User*

Halaman input *user* merupakan halaman yang berisikan form nama *user, username* anda, *password* anda, pilih level.

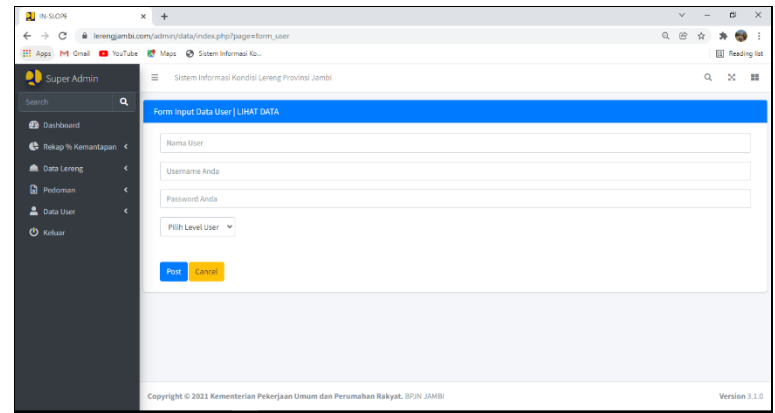

**Gambar 5.12 Halaman Input** *User*

Gambar 5.13 halaman input *user* merupakan hasil implementasi dari rancangan pada gambar 4.37.

### **5.2 PENGUJIAN**

Untuk mengetahui keberhasilan dari implementasi sistem yang telah dilakukan, maka penulis melakukan pengujian terhadap sistem secara fungsional, yaitu dengan menggunakan unit *testing* yang difokuskan pada modul-modul tekecil yang terdapat pada sistem dan kemudian dilanjutkan dengan metode *integrated testing* yang mengujikan modul-modul yang terdapat pada sistem secara keseluruhan. Adapun beberapa tahap pengujian yang telah dilakukan adalah sebagai berikut :

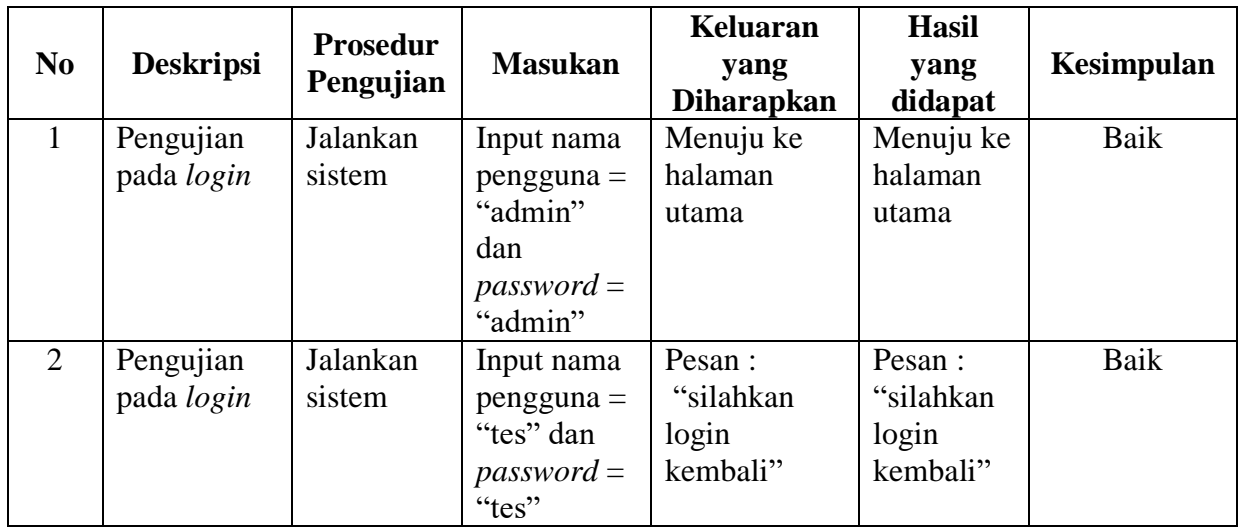

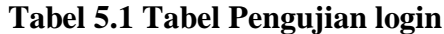

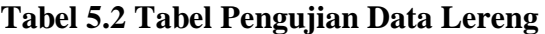

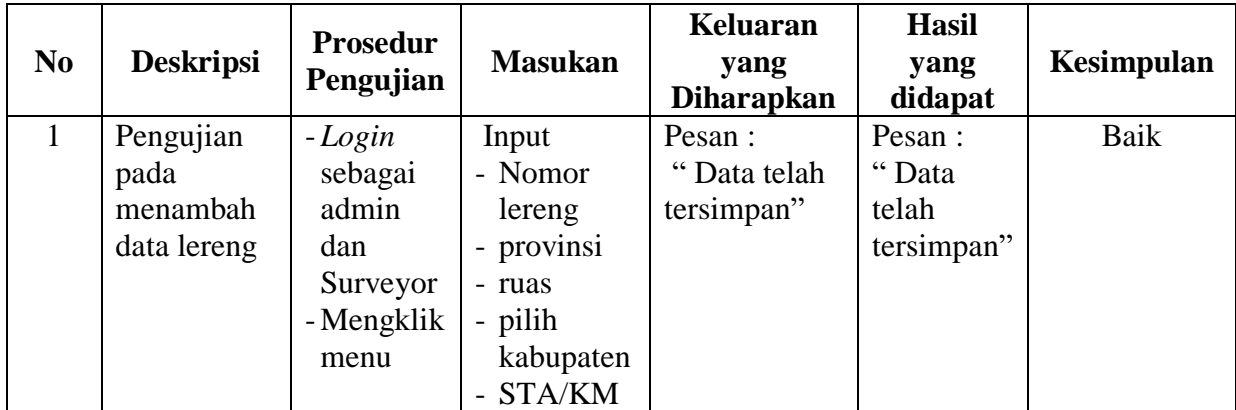

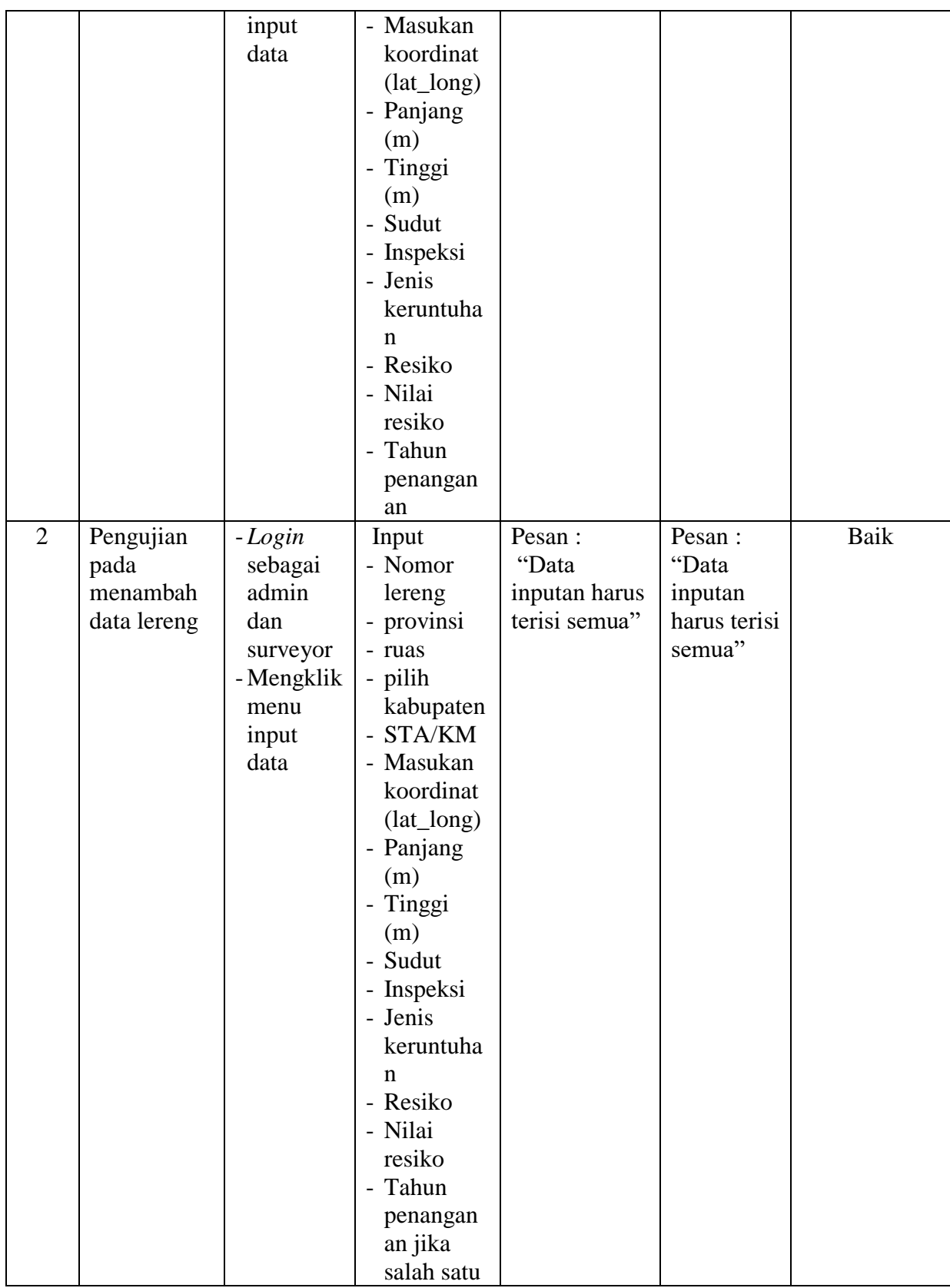

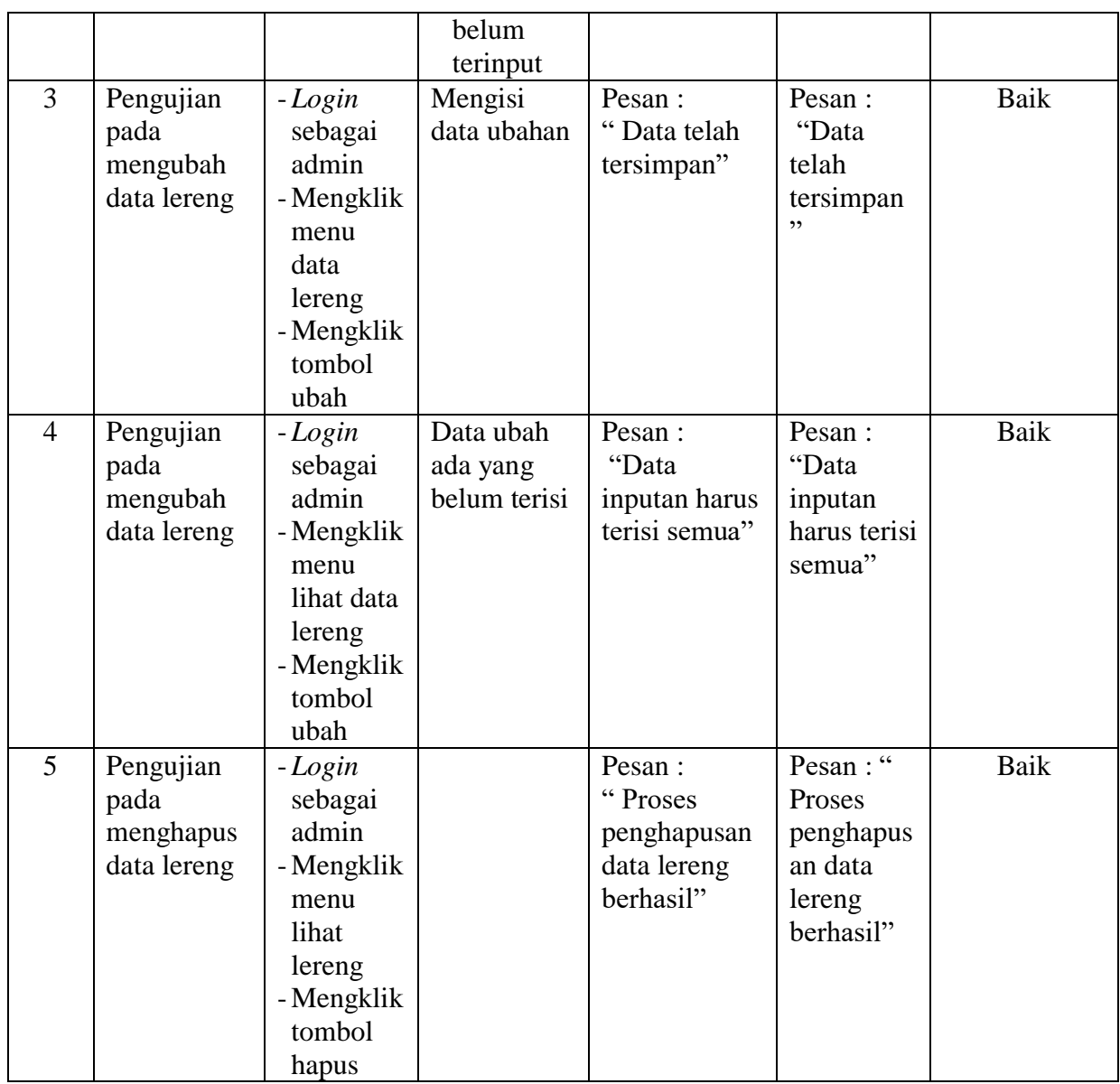

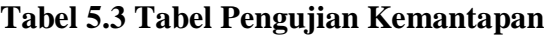

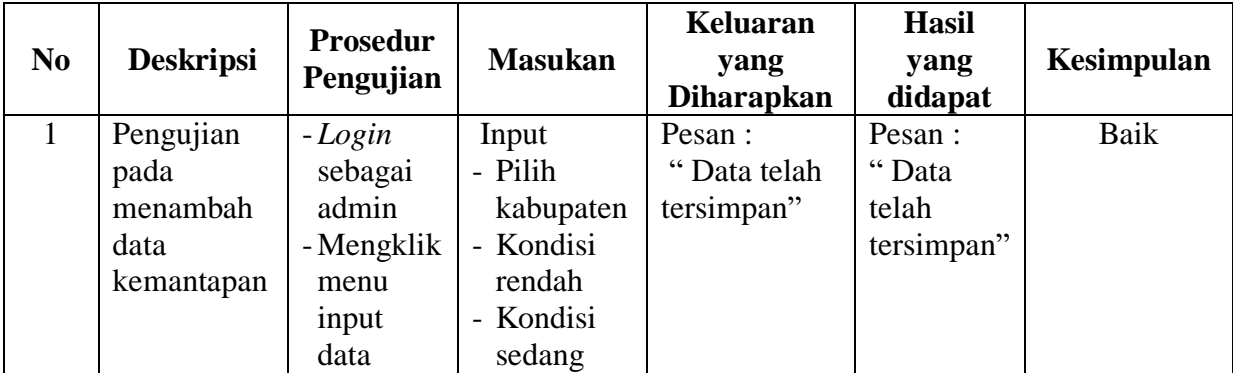

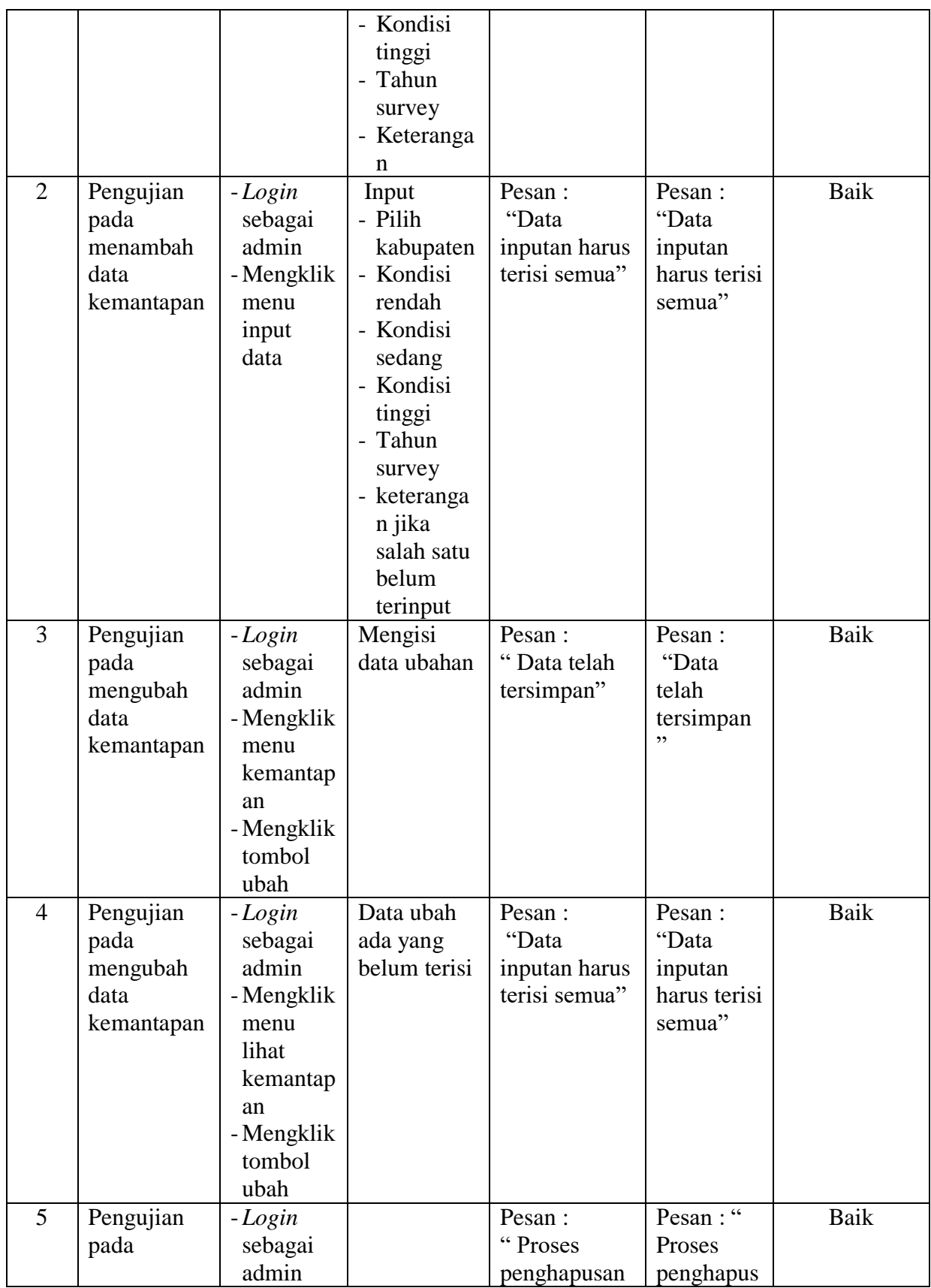

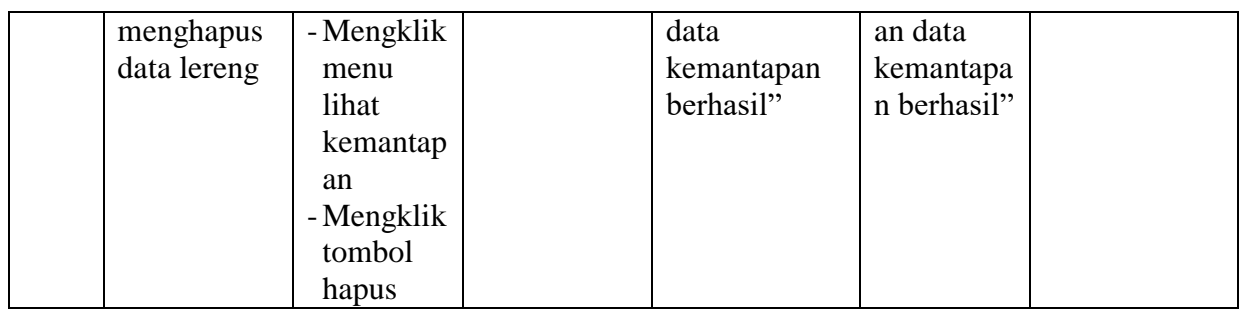

# **Tabel 5.4 Tabel Pengujian** *User*

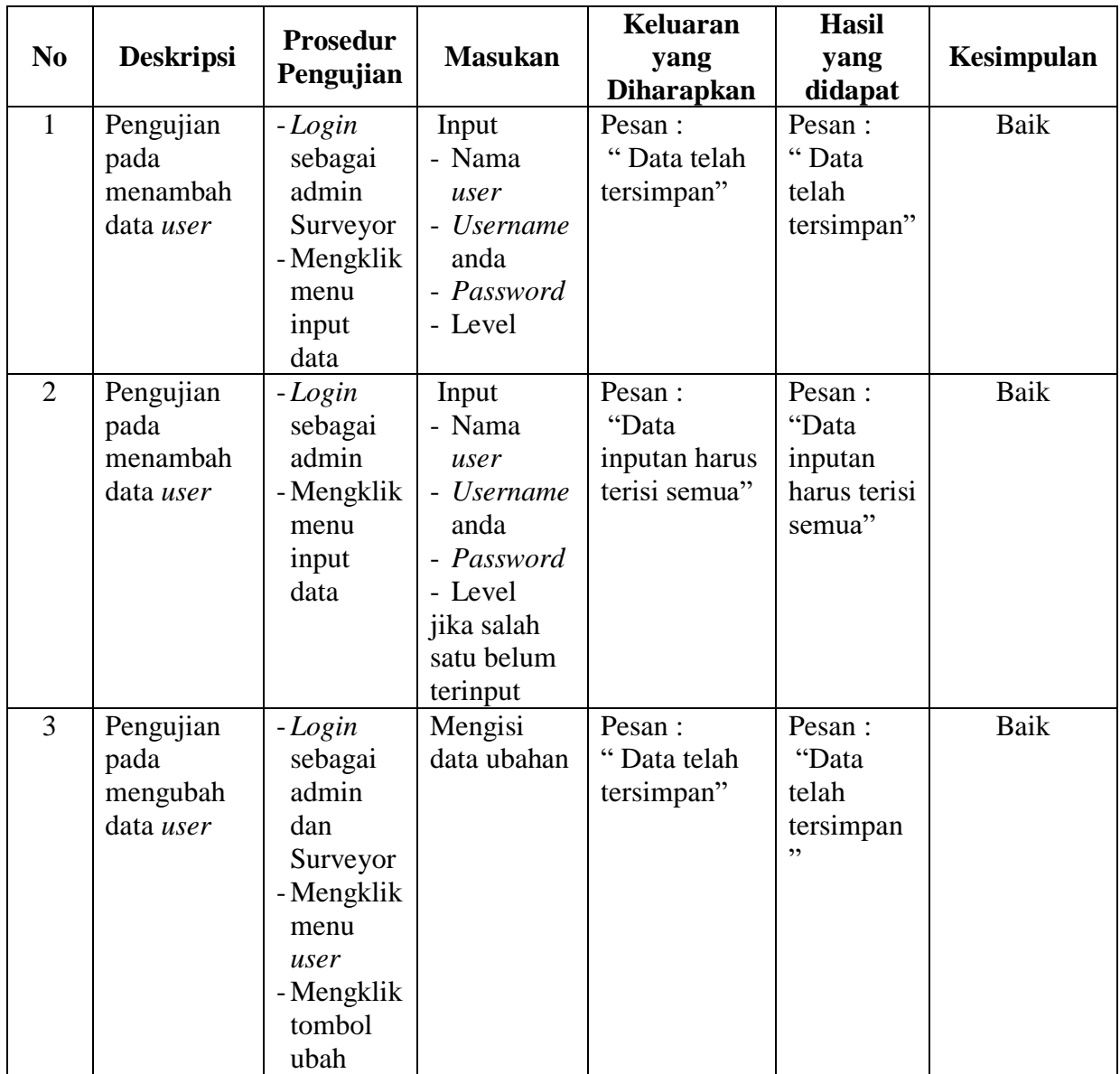

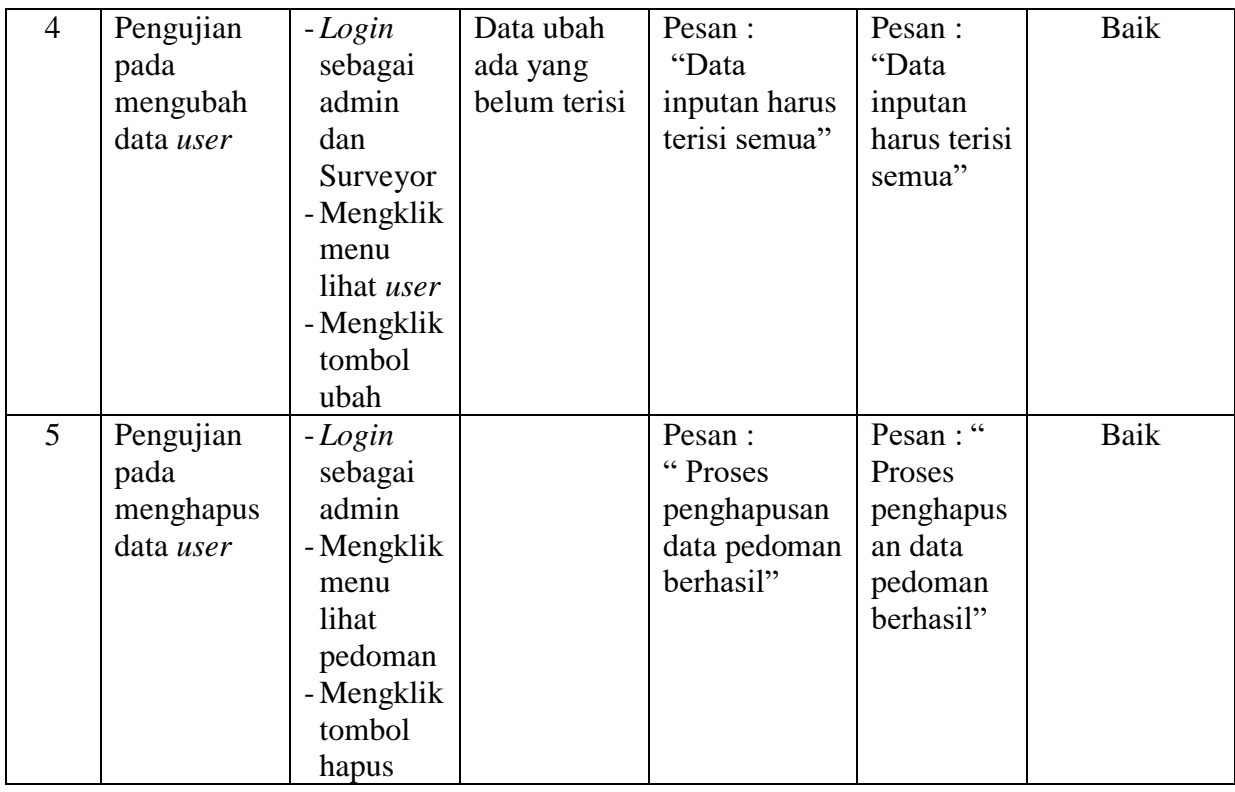

#### 5.3 **ANALISIS HASIL YANG DICAPAI OLEH SISTEM**

Analisis hasil yang dicapai oleh *Geographic Information System* (GIS) berbasis di proyek survey kondisi lereng BPJN Jambi pada PT. Endah Bangun Nagara Consultant menggunakan bahasa pemograman PHP dan database MySQL untuk mengatasi permasalahan yang terjadi, antara lain :

- 1. Sistem dapat melakukan pengolahan data yang akan di tampilkan dari mulai tambah,hapus dan ubah data yang saling terintegerasi sehingga hal ini dapat memberikan informasi yang lebih cepat dan akurat.
- 2. Sistem dapat menampilkan informasi yang di inginkan oleh publik atau masyarakat yang dapat meningkatkan layanan yang diberikan.

Adapun kelebihan dari sistem baru ini adalah sebagai berikut :

- 1. Sistem dapat melakukan pengolahan data yang dilakukan oleh admin secara terkomputerisasi dengan cara menambah,mengubah,menghapus data sesuai dengan yang diinginkan oleh admin.
- 2. Sistem dapat memberikan informasi tentang *Geographic Information System*  (GIS) yang dapat di akses oleh publik atau masyarakat,sehingga publik atau masyarakat dapat melihat titik mana saja yang memiliki lereng dengan kondisi yang kurang baik yang dapat mengakibatkan longsor.

Dan kekurangan dari sistem baru ini adalah sebagai berikut :

- 1. Peta lokasi pada sistem belum memberikan tampilan yang lebih baik.
- 2. Sistem yang ada masih terbatas dalam mengolah data yang berkapasitas lebih besar dari kapasitas yang telah di sediakan oleh penyimpanan *database* atau *hosting* .